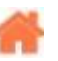

# **La boîte à outils**

**Rédacteur(s)** : Philippe Mariano

[Mise à jour le 22/1/2022]

Cette page liste les outils que nos élèves de **STI2D-SIN**, **NSI** et nous-mêmes utilisons. Ils sont également à l'origine de nos documents pédagogiques disponibles sur le site **[WebGE](https://webge.fr)**.

## **Bases de données**

**[SQLite](https://www.sqlite.org/index.html)** est une bibliothèque écrite en langage C qui propose un moteur de base de données relationnelle accessible par le langage SQL. SQLite implémente en grande partie le standard SQL-92 et des propriétés ACID. [Wikipédia](https://fr.wikipedia.org/wiki/SQLite)

**CAO**

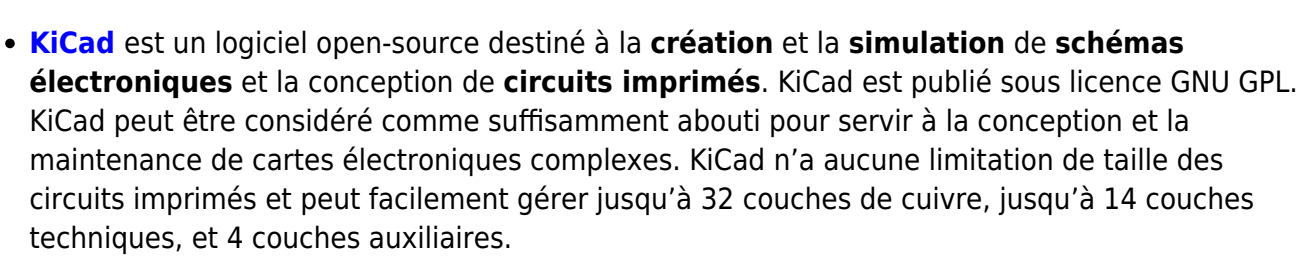

KiCad peut créer tous les fichiers nécessaires à la génération de cartes électroniques et notamment des fichiers Gerber pour photo-traceurs, des fichiers de perçage, des fichiers d'implantation des composants etc. Étant open-source (licence GPL), KiCad est l'outil idéal pour la création de matériel électronique orienté open-source ou open-hardware[.Wikipédia](https://fr.wikipedia.org/wiki/KiCad)

**[Micro-Cap 12](http://www.spectrum-soft.com/index.shtm)** est un logiciel de simulation électronique professionnel devenu gratuit après la fermeture de Spectrum Software en 2019. Il dispose d'un éditeur de schémas multipages, d'une simulation numérique, d'une analyse Monte Carlo, d'une bibliothèque de 33 000 composants, de l'analyse thermique, des diagrammes de Smith, et il peut même incorporer des feuilles de calcul. Il existe un concepteur intégré pour les filtres actifs et passifs.

[Article](https://hackaday.com/2020/01/08/commercial-circuit-simulator-goes-free/)

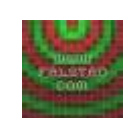

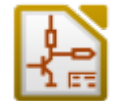

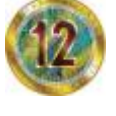

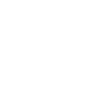

- **[Falstad](https://lushprojects.com/circuitjs/)** est un simulateur de circuit électronique interractif en ligne. Outil pédagogique pour faire des démonstrations rapides.
- **[Ohms law calculator](http://www.ohmslawcalculator.com/555-astable-calculator)** est un calculateur en ligne pour (loi d'Ohm, diviseur de tension, led, circuit 555 (astable, monostable).

## **Développement**

**[Node-RED](https://nodered.org/)** est un outil de développement basé sur les flux pour la programmation visuelle développé à l'origine par IBM pour connecter des périphériques matériels, des API et des services en ligne dans le cadre de l'Internet des objets.

## **Documentation**

- **[DocFx](https://dotnet.github.io/docfx/)** est un générateur de documentation API pour .NET.
	- **Mise en oeuvre** : consulter [la page DocFX sur ce wiki](http://webge.fr/dokuwiki/doku.php?id=outils:docfx)
- **[Pandoc](https://pandoc.org/)** un convertisseur de documents universel.
- **[HedgeDoc](https://hedgedoc.org/)** "La meilleure plate-forme pour écrire et partager des 'Markdown'".

## **Gestion de projet et outils collaboratif**

- **[pySequence](https://github.com/cedrick-f/pySequence/wiki)** est un logiciel libre qui permet d'aider les professeurs de Sciences Industrielles de l'Ingénieur à :
	- élaborer des séquences pédagogiques
	- décrire et valider des projets
	- **Télécharger** : [Version 6.2.0](https://webge.fr/doc/logiciels/pySequence 6.2.0.zip)
- **[XMind](https://www.advanced-ip-scanner.com/fr/)** est un logiciel open source de création de "concept map", d'organigrammes, cartes, plans et autres schémas. Très simple d'utilisation, l'application vous permet d'éditer toutes les

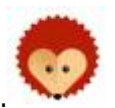

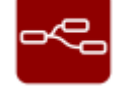

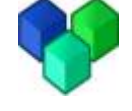

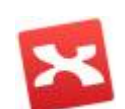

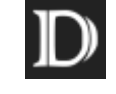

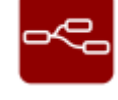

parties de votre organigramme (liaison, encarts principaux et secondaires, etc.), d'ajouter des images et des liens, d'insérer du texte, d'intégrer des marqueurs (ressemblant à des emoticons) pour indiquer la priorité par exemple, d'annoter votre case, etc. Vous pourrez également attacher un document externe, imprimer, et exporter votre projet aux formats HTML, image, texte, etc.

#### **Mise en oeuvre**

- 1. Un manuel d'utilisation et un tutoriel sont accessibles **[ici](https://tice11.ac-montpellier.fr/index.php?option=com_content&view=article&id=80:manuel-dutilisation-et-tutoriel-xmind&catid=43:actualites&Itemid=1)**
- **[Github](https://github.com/)** est un service web d'hébergement et de gestion de développement de logiciels, utilisant le logiciel de gestion de versions Git. GitHub propose des comptes professionnels gratuits sous certaines conditions (janvier 2019), ainsi que des comptes gratuits pour les projets de logiciels libres. Le site assure également un contrôle d'accès et des fonctionnalités destinées à la collaboration comme le suivi des bugs, les demandes de fonctionnalités, la gestion de tâches et un wiki pour chaque projet.

## **Gravure d'images, clonage**

- **[balenaEtcher](https://etcher.io/)** est un logiciel libre, développé avec **[Electron](https://fr.wikipedia.org/wiki/Electron_(framework))** (framework), de gravure d'images (ZIP, img, iso) sur différents supports: clé USB, carte SD, pour GNU/Linux, Windows, MacOS.
- **[Macrium Reflect](https://www.macrium.com/reflectfree)** est un utilitaire de sauvegarde pour Microsoft Windows développé par Paramount Software UK Ltd en 2006. Il crée des images de disque (clones) et des archives de sauvegarde de fichiers à l'aide du service Microsoft Volume Shadow Copy pour garantir l'exactitude des données "à un moment donné".
	- Tutoriel : [Windows : cloner un disque avec Macrium Reflect](https://lecrabeinfo.net/windows-cloner-un-disque-avec-macrium-reflect.html)

## **IDE : Environnement de Développement Intégré**

- **[Arduino](https://www.arduino.cc/en/Guide/HomePage)** est le logiciel de programmation des modules du même nom est une application Java, libre et multiplateforme, servant d'éditeur de code et de compilateur, et qui peut transférer le firmware et le programme au travers de la liaison série (RS-232, Bluetooth ou USB selon le module).
- **[Visual Studio Code](https://code.visualstudio.com/)** est un éditeur de code extensible, **libre** et **open source**, développé par Microsoft pour Windows, Linux et OS X<sup>2</sup>. Avec VS Code, nous disposons d'un seul éditeur pour développer en HTML, CSS, JavaScript, PHP, Python, etc., pour programmer les modules Pycom

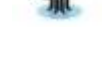

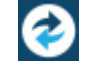

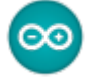

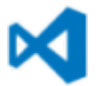

en MicroPython et Arduino en C++ ! L'extension Arduino pour Visual Studio Code facilite l'écriture, la construction, le déploiement et le débogage des croquis Arduino dans Visual Studio Code avec les fonctionnalités suivantes :

- **IntelliSense** et mise en surbrillance de la syntaxe
- Vérification et téléchargement des croquis
- Gestion des bibliothèques
- Liste d'exemples intégrée
- Moniteur série intégré
- Templates
- Construction automatique du projet
- (F1) Palette des commandes fréquemment utilisées (par exemple, Vérifier, Charger …)
- **Débogage** pour certaines cartes
- **Travail collaboratif** avec l'extension VS Live Share
- **Mise en oeuvre**
	- 1. [Page d'accueil de VSCode sur le Wikis](http://webge.fr/dokuwiki/doku.php?id=outils:vscode:accueilvscode)
- **[Visual Studio Community](https://visualstudio.microsoft.com/fr/)** est une suite de logiciels de développement pour Windows et mac OS conçue par Microsoft. C'est un ensemble complet d'outils de développement permettant de générer des applications web ASP.NET, des services web XML, des applications bureautiques et des applications mobiles. Visual Basic, Visual C++, Visual C# utilisent tous le même environnement de développement intégré (IDE), qui leur permet de partager des outils et facilite la création de solutions faisant appel à plusieurs langages.
- **[vMicro](https://www.visualmicro.com/)** est une extension pour Microsoft Visual Studio 2008-2019 permettant de développer, compiler et transférer un projet dans une carte Arduino tout en tirant partie de la puissance de l'IDE Visual Studio. Visual Micro est totalement compatible avec l'environnement de développement Arduino et utilise les mêmes bibliothèques, code source et outils de développement
	- **Documentation** : [Guide de mise en oeuvre](http://webge.fr/dokuwiki/doku.php?id=arduino:vmicro)

## **Modélisation**

- **[Papyrus](https://www.eclipse.org/papyrus/download.html)** est un outil **UML 2 SysML** à code source ouvert et sous licence EPL, basé sur Eclipse . Il a été développé par le laboratoire d'ingénierie dirigée par les modèles pour systèmes embarqués, qui fait partie du Commissariat à l'énergie atomique et aux énergies alternatives.
	- o [Installation de Papyrus sous Windows](http://webge.fr/dokuwiki/doku.php?id=outils:papyrus)
	- **Documentation**
		- Livre "**SysML par la pratique avec Papyrus**" au format [pdf](https://jmbruel.github.io/sysmlpapyrusbook/PapyrusSysMLinAction.pdf) ou [html](https://jmbruel.github.io/sysmlpapyrusbook/) et ses sources mises à jour sur [Github](https://github.com/jmbruel/sysmlpapyrusbook).

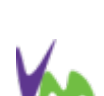

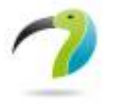

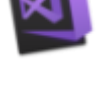

- 
- **[Pynsource](https://www.pynsource.com/index.html)** est un outil de rétro-ingénierie du code source Python en diagrammes UML. Il permet de modifier et disposer les diagrammes, ajouter et supprimer des classes et des associations. Prise en charge de la syntaxe Python 3. Impression et aperçu avant impression. Enregistre les images PlantUML.

## **Multimédia**

**[Screencastify](https://www.youtube.com/watch?time_continue=14&v=mHFT28dmEu4)** est une **extension Google Chrome** pour réaliser des **captures vidéo** d'un onglet de navigation ou du bureau entier. L'intégration du microphone et de la webcam permet de concevoir des tutoriels et des présentations vidéo de qualité. Cerise sur le gâteau, la version Lite gratuite propose des fonctionnalités gratuites et pas trop limitées. Une réussite à télécharger d'urgence !

## **Pédagogie**

- **[Anaconda Distribution Open Source](https://www.anaconda.com/distribution/)** est une plateforme de gestion de paquets en Open source, d'environnement et de distribution des langages de programmation R et Python sur Linux, Windows et Mac OS X. Elle est utilisée pour le calcul scientifique, l'analyse prédictive et le traitement des données à grande échelle. Avec plus de 11 millions d'utilisateurs dans le monde, il s'agit du standard de l'industrie pour le développement, les tests et la formation.
	- **Mise en oeuvre**
		- [Installer un environnement Python pour Machine Learning avec Anaconda](https://mrmint.fr/installer-environnement-python-machine-learning-anaconda)
		- [Getting started with Anaconda](http://docs.anaconda.com/anaconda/user-guide/getting-started/)
		- [Outils Installer et utiliser Anaconda avec VSCode](http://webge.fr/dokuwiki/doku.php?id=python:outils:anaconda)

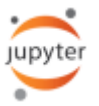

**[Jupyter Notebook](https://jupyter.org/)** est une application Web open source permettant de créer et de partager des documents contenant du code en direct, des équations, des visualisations et du texte narratif. Il inclut :

- le nettoyage et la transformation de données,
- $\circ$  la simulation numérique, la modélisation statistique,
- la visualisation de données,
- l'apprentissage automatique, etc.
- **Mise en oeuvre**
	- 1. [Outils Jupyter Notebook](http://webge.fr/dokuwiki/doku.php?id=python:outils:jupyter)
	- 2. Sous Windows et Linux
		- 1. Télécharger et installer Anaconda Distribution [lien](https://www.anaconda.com/distribution/#download-section)

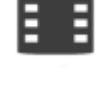

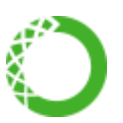

- 2. Ouvrir **Anaconda Navigator** et lancer JupyterLab
- 3. Sous Linux ou W10 (en ligne de commande) 1. Installation à partir du **tutoriel** disponible [ici](https://connect.ed-diamond.com/Linux-Pratique/LP-092/Jupyter-le-couteau-suisse-des-interpretateurs-interactifs)
- 4. **Tutoriel** pour la prise en main de **JupyterLab** [lien](https://www.data-transitionnumerique.com/jupyterlab-notebook-python/)

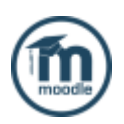

- **[Moodle](https://download.moodle.org)** est une plateforme d'**apprentissage** destinée à fournir aux enseignants, administrateurs et apprenants un système unique robuste, sûr et intégré pour créer des environnements d'apprentissages personnalisés. Le logiciel peut être téléchargé et installé sur votre propre serveur Web.
	- **Mise en oeuvre**
		- 1. Un **tutoriel** au format .pdf est téléchargeable [ici](https://moodle.sciencespobordeaux.fr/pluginfile.php/57552/mod_page/content/3/TUTORIEL_MOODLE_ENSEIGNANT.pdf)

## **Réseaux et Web**

- **[Advanced IP Scanner](https://www.advanced-ip-scanner.com/fr/)** est un analyseur de réseau gratuit et fiable pour l'analyse de réseaux locaux. Le programme analyse tous les périphériques réseau, vous donne accès aux dossiers partagés et aux serveurs FTP, offre un contrôle distant des ordinateurs (via RDP et Radmin) et peut même éteindre des ordinateurs à distance. Facile à utiliser, il s'exécute sous la forme d'une édition portable. Il devrait être le premier choix de tout administrateur réseau.
- **[Bonjour for Windows](https://support.apple.com/kb/dl999?locale=fr_FR)** propose d'ajouter des fonctionnalités réseau à Windows et ce, de manière transparente pour l'utilisateur. Bonjour se lance en tâche de fond et fonctionne en permanence, activant la découverte automatique des ordinateurs et des périphériques sur les réseaux IP. Grâce à Bonjour for Windows, les périphériques peuvent se découvrir entre eux sans que l'utilisateur n'ait à renseigner l'adresse IP ou configurer les DNS.
- **DiskStation Manager** (DSM) est un système d'exploitation web pour tous les **NAS [Synology](https://www.synology.com/fr-fr)**, conçu pour vous aider à gérer vos dispositifs numériques, à la maison et au bureau.

#### **Mise en oeuvre**

- 1. [Compte utilisateur sur le NAS Synology](http://webge.fr/dokuwiki/doku.php?id=outils:compteeleve)
- **[Brokenlinkcheck](https://www.brokenlinkcheck.com/)** vérifie l'intégralité de votre site, détecte les problèmes, les liens morts et les hyperliens défectueux. Il peut scanner un nombre illimité de pages (mais limité à 3000 en version gratuite). Il valide aussi bien les liens internes que les url externes.

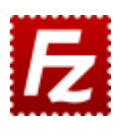

- **[FileZilla Client](https://filezilla-project.org/)** est un client FTP, FTPS et SFTP, développé sous la licence publique générale GNU. Il est intégré à la liste des logiciels libres préconisés par l'État français dans le cadre de la modernisation globale de ses systèmes d'informations. Wikipédia
	- **Mise en oeuvre**
		- 1. [Transférer des fichiers avec FileZilla](http://webge.fr/dokuwiki/doku.php?id=outils:filezilla)
	- **[Filius](https://www.lernsoftware-filius.de/Herunterladen)** est un logiciel libre (sous licence GPL) élaboré dans une université allemande pour remplir des besoins d'enseignement sur les réseaux.
		- **Mise en oeuvre**
			- 1. Un **tutoriel** au format .pdf est téléchargeable [ici](http://www.lernsoftware-filius.de/downloads/Introduction_Filius.pdf)
	- **[MDwiki](https://dynalon.github.io/mdwiki/#!index.md)** est un **CMS/Wiki** entièrement basé sur HTML5/Javascript, avec la syntaxe **markdown**. Il fonctionne sur tous navigateurs. Aucune installation de logiciel ou serveur n'est nécessaire. Il suffit simplement de charger le fichier *mdwiki.html* fourni avec MDwiki dans le même répertoire que les pages en markdown de votre site et de créer une page *index.md*. Il suffit alors d'ouvrir mdwiki.html dans un navigateur pour admirer votre réalisation. MDWiki comporte plusieurs fonctionnalités qui permettent une utilisation très accessible via la syntaxe markdown ainsi que des utilisations plus poussées avec les [gimmicks](https://github.com/Dynalon/mdwiki).
	- **[MQTTlens](https://chrome.google.com/webstore/detail/mqttlens/hemojaaeigabkbcookmlgmdigohjobjm)** est une **application Google Chrome**, qui se connecte à un courtier MQTT et peut s'abonner et publier sur des sujets MQTT.
	- **[PuTTY](https://www.putty.org/)** est un émulateur de terminal doublé d'un client pour les protocoles SSH, Telnet, rlogin, et TCP brut. Il permet également des connexions directes par liaison série RS-232. À l'origine disponible uniquement pour Windows, il est à présent porté sur diverses plates-formes Unix. [Wikipédia](https://fr.wikipedia.org/wiki/PuTTY)
	- **[SQLite Database Browser](https://sqlitebrowser.org/)** est un outil de génération de base de données SQLite. **SQLite** est une bibliothèque écrite en langage C qui propose un moteur de base de données relationnelle accessible par le langage SQL. Contrairement aux serveurs de bases de données traditionnels, comme MySQL ou PostgreSQL, sa particularité est de ne pas reproduire le schéma habituel client-serveur mais d'être directement intégrée aux programmes. L'intégralité de la base de données (déclarations, tables, index et données) est stockée dans un fichier indépendant de la plateforme.

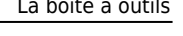

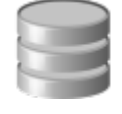

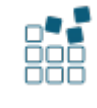

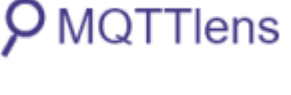

- **[Wavedrom](https://wavedrom.com/)** est un outil de **dessin de chronogrammes** écrit en JavaScript/HTML/CSS. Il permet de décrire ses chronogrammes avec une syntaxe simple en JSON. Une bibliothèque JavaScript va ensuite convertir la structure JSON en image SVG affichable dans un navigateur. Il est également possible d'utiliser une application "hors-ligne" pour générer ses images en SVG, PNG, JPG etc.
	- **Mise en oeuvre**
		- 1. Un tutoriel pour concevoir les chronogrammes et la documentation est accessible sur le site du projet.
		- 2. Les Sources et des explications complémentaires pour intégrer les chronogrammes à une page Web sont disponibles sur **[Github](https://github.com/drom/wavedrom)**

## **Simulation**

**[6800IDE](https://www.researchgate.net/figure/Figure-4-SDK6800-Emulator-v108_fig4_308898260)** est un IDE Windows gratuit pour le processeur 6800/6811 de Motorola. Conçu à des fins éducatives, il comprend un assembleur et un émulateur pour le 6800/6811 avec prise en charge de débogage intégrée tels que les points d'arrêt utilisateur, la trace d'exécution, l'affichage du registre interne et un convertisseur de nombre Hex / Bin / Dec.

From: <http://webge.fr/dokuwiki/> - **WEBGE Wikis**

Permanent link: **<http://webge.fr/dokuwiki/doku.php?id=outils:accueiloutils&rev=1642842686>**

Last update: **2022/01/22 10:11**

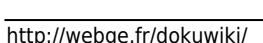

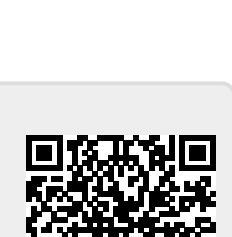

**6800IDE** 

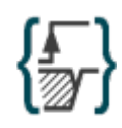